### A NoSQL Database - Hive

Dania Abed Rabbou

### Hive

- A data-warehousing framework built on top of Hadoop by Facebook
- Grew from a need to analyze huge volumes of daily data traffic (~10 TB) generated by Facebook
- Facebook owns the second largest Hadoop cluster in the world (~2 PB)

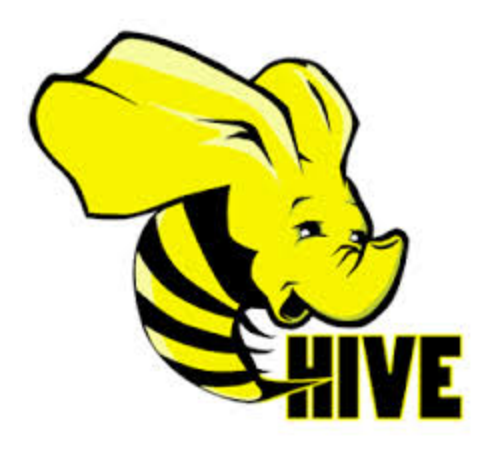

# facebook.

# Hadoop & Hive Usage at Facebook

- To produce daily and hourly summaries such as reports on the growth of users, page views, average time spend on different pages etc.
- To perform backend processing for site features such as people you may like and applications you may like.
- To quantify the success of advertisement campaigns and products.
- To maintain the integrity of the website and detect suspicious activity.

facebook.

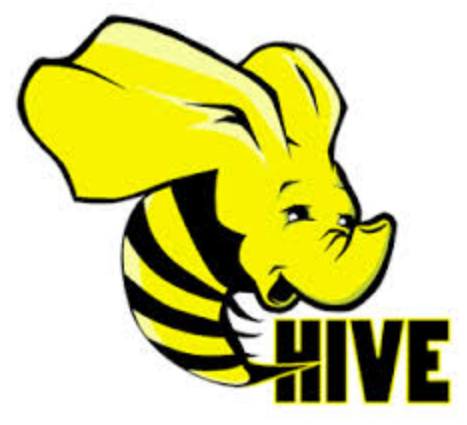

### Hive vs. RDBMs

### **1. Schema on read:**

Traditionally the table's schema is Table updates are only possible by enforced at data load time (schema transforming all the data into a new on write). Hive enforces it at query table (i.e. no appends) time (a load operation is simply a quick file move)

### **2. Updates:**

### **3. Transactions :**

Hive does not support concurrent accesses to tables and hence application-level concurrency and locking mechanisms are needed.

### **4. Indexes:**

Support provided but relatively immature

# HiveQL: Hive's SQL Dialect

- HiveQL adopts a SQL-like syntax
- HiveQL supports the following datatypes:

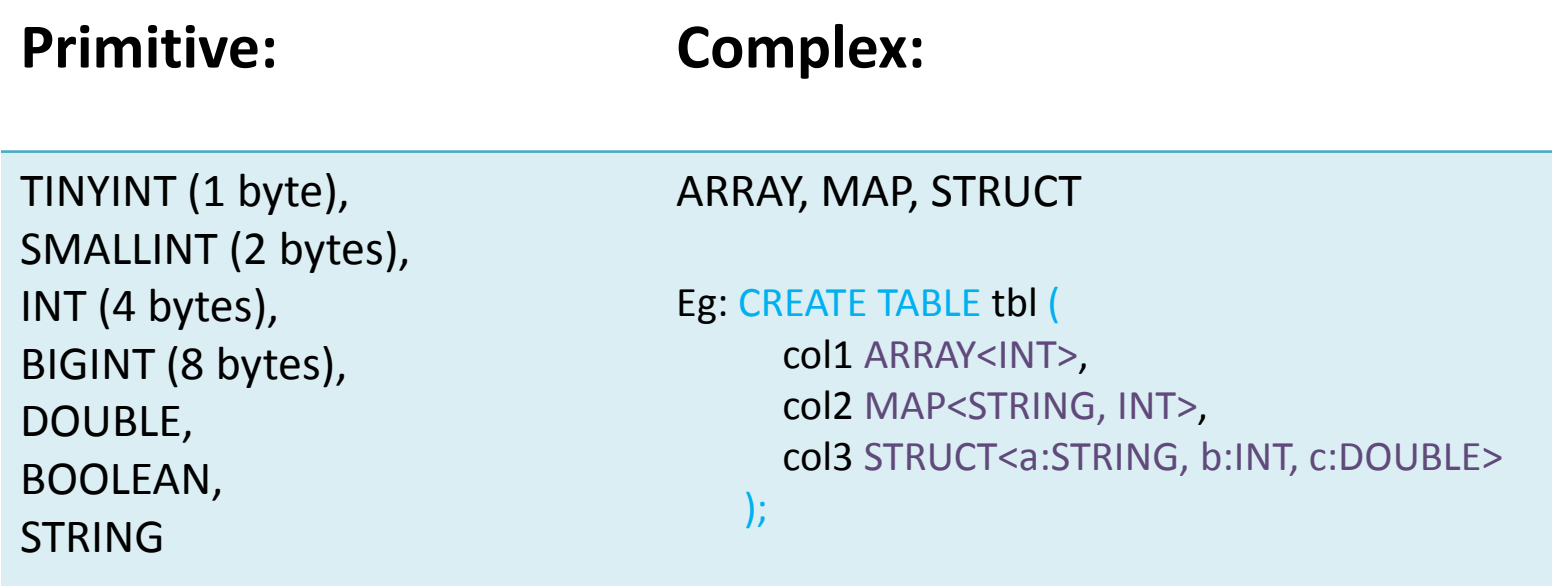

# Hue: Hadoop's Web Interface

- Hue is an open-source user-friendly web-interface for Hadoop components (including HDFS, Hive, Pig, etc.)
- Browse to your Hue interface located at: <andrew\_id>-hdp.qatar.cmu.local:8000 username: hue password: SummerYet

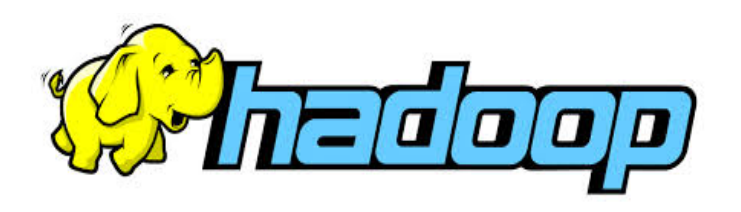

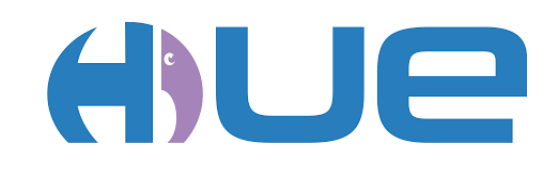

# Loading Data into HDFS

- Any datasets needed for loading into tables must be moved to HDFS
- Load some test datasets into HDFS:
	- Navigate to the File Browser
	- Create a new directory, say DatasetsSource
	- Move into DatasetsSource and upload three csv files namely customer details, recharge details, and customer\_details\_with\_addresses

### Creating Databases

- To create a new Hive database:
	- Browse to Beewax (Hive's UI)
	- Click on the Databases tab
	- Create a new database, say Customers

# Creating Tables

- Create two tables under the database Customers:
	- In Beewax, click on the Query Editor tab
	- Create tables customer\_details & recharge\_details

#### CREATE TABLE IF NOT EXISTS

**customer\_details** (phone\_num STRING, plan STRING, date STRING, status STRING, balance STRING, region STRING) COMMENT "Customer Details" ROW FORMAT DELIMITED FIELDS TERMINATED BY ". STORED AS TEXTFILE;

#### CREATE TABLE IF NOT EXISTS

**recharge\_details** (phone\_num STRING, date STRING, channel STRING, plan STRING, amount STRING) COMMENT "Recharge Details" ROW FORMAT DELIMITED FIELDS TERMINATED BY "." STORED AS TEXTFILE;

# Loading Data from HDFS to Tables

- Load data into the two tables:
	- In the Query Editor tab, load each dataset previously uploaded to HDFS into its respective table

LOAD DATA INPATH "/user/hue/DatasetsSource/customer\_details.csv" OVERWRITE INTO TABLE customer\_details;

LOAD DATA INPATH "/user/hue/DatasetsSource/recharge\_details.csv" OVERWRITE INTO TABLE recharge details;

Browse back to /user/hue/DatasetsSource; the datasets loaded into tables **disappeared**!! Hive moves the datasets to a default warehousing folder

# Deleting Tables

- To delete a table:
	- In the Tables tab, choose a table to delete and click drop

The table including its metadata and *data* is **deleted**!

> In other words, the loaded data no longer exists anywhere!

# Creating External Tables

• To control the creation and deletion of data, use external tables

CREATE **EXTERNAL** TABLE IF NOT EXISTS

**customer\_details** (phone\_num STRING, plan STRING, date STRING, status STRING, balance STRING, region STRING) COMMENT "Customer Details" ROW FORMAT DELIMITED FIELDS TERMINATED BY ", " STORED AS TEXTFILE LOCATION "/user/hue/LoadedDatasets";

A path were the loaded dataset will be stored. If the table is deleted, the data stays around

# Displaying Data in Tables

- Consider the schemas of our two tables: **customer\_details(phone\_num, plan, date, status, balance, region) recharge\_details(phone\_num, date, channel, plan, amount)**
- Display the records in customer details

**SQL:** SELECT \* FROM customer\_details;

**HiveQL:** SELECT \* FROM customer details;

# Updating Tables

- Consider the schemas of our two tables: **customer\_details(phone\_num, plan, date, status, balance, region) recharge\_details(phone\_num, date, channel, plan, amount)**
- Let's update plan 4060 to a recharge amount of 500

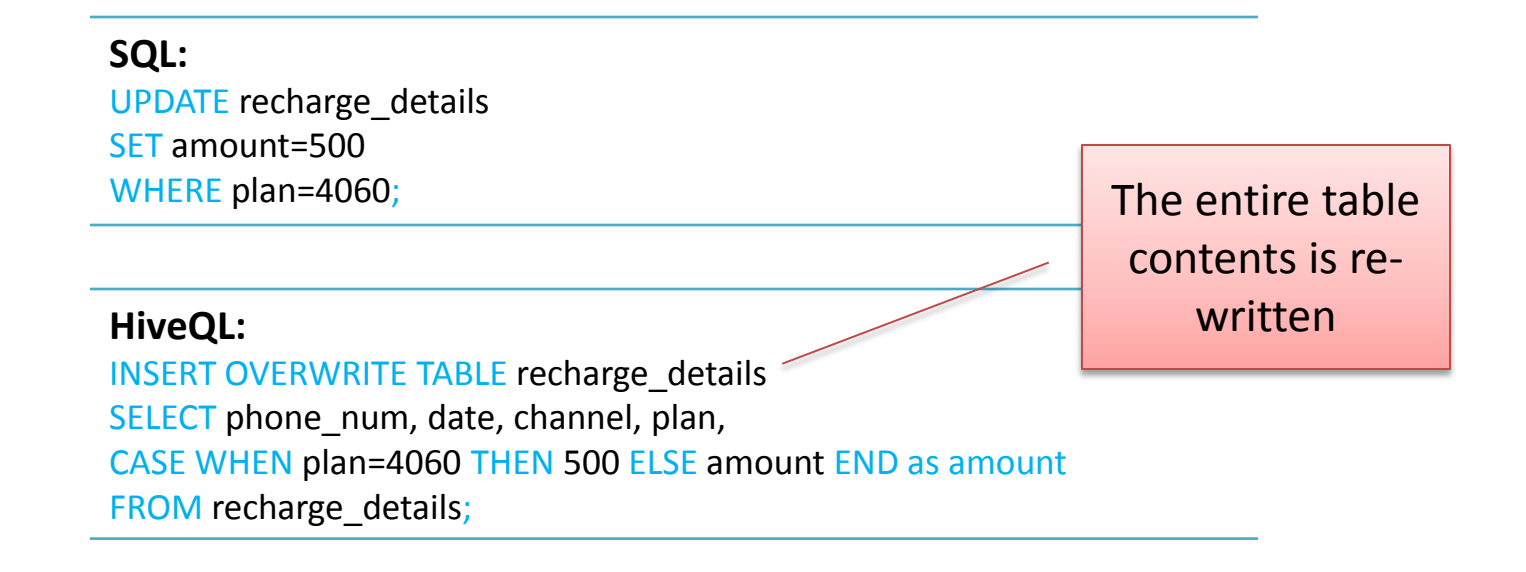

# Joining Tables

- Consider the schemas of our two tables: **customer\_details(phone\_num, plan, date, status, balance, region) recharge\_details(phone\_num, date, channel, plan, amount)**
- Let's display the recharge amount per customer

**SQL:** SELECT c.phone\_num, r.amount FROM customers details c, recharge details r WHERE c.phone\_num = r.phone\_num;

#### **HiveQL:**

SELECT customer\_details.phone\_num, recharge\_details.amount FROM customer\_details JOIN recharge\_details ON (customer details.phone num = recharge details.phone num);

### Tables with Complex Datatypes

• Let's add a new field to the customer details table called "addresses". This field shall hold a list of addresses per customer

#### CREATE TABLE IF NOT EXISTS

**customer\_details\_2** (phone\_num STRING, plan STRING, date STRING, status STRING, balance STRING, region STRING addresses ARRAY<STRING>) COMMENT "Customer Details" ROW FORMAT DELIMITED FIELDS TERMINATED BY "." COLLECTION ITEMS TERMINATED BY ";" STORED AS TEXTFILE;

LOAD DATA INPATH "/user/hue/DatasetsSource/ customer details with addresses.csv" OVERWRITE INTO TABLE customer\_details\_2;

SELECT \* FROM customer\_details\_2;

SELECT addresses[0] FROM customer\_details\_2;

### Built-In Functions

• Hive provides many built-in functions. To list them all:

SHOW FUNCTIONS;

• To understand the functionality of a function:

DESCRIBE FUNCTION array contains;

• Let's display those customer records whose addresses include 'Qatar'

> SELECT \* FROM customer\_details\_2 WHERE array\_contains(addresses, "Oman");

### Hive's Additional Features

- Allows User-Defined Functions (UDFs). UDFs can be written in Java and integrated with Hive.
- Support a new construct (TRANSFORM .. USING ..) to invoke an external script or program.
	- Hive ships invokes the specified program, feeds it data, and reads data back.
	- Useful for pre-processing datasets before loading them into tables etc.